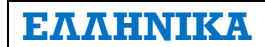

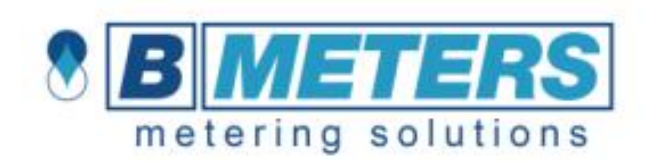

# Hydrocal-M3

Θερμιδομετρητής, συμπαγής έκδοση

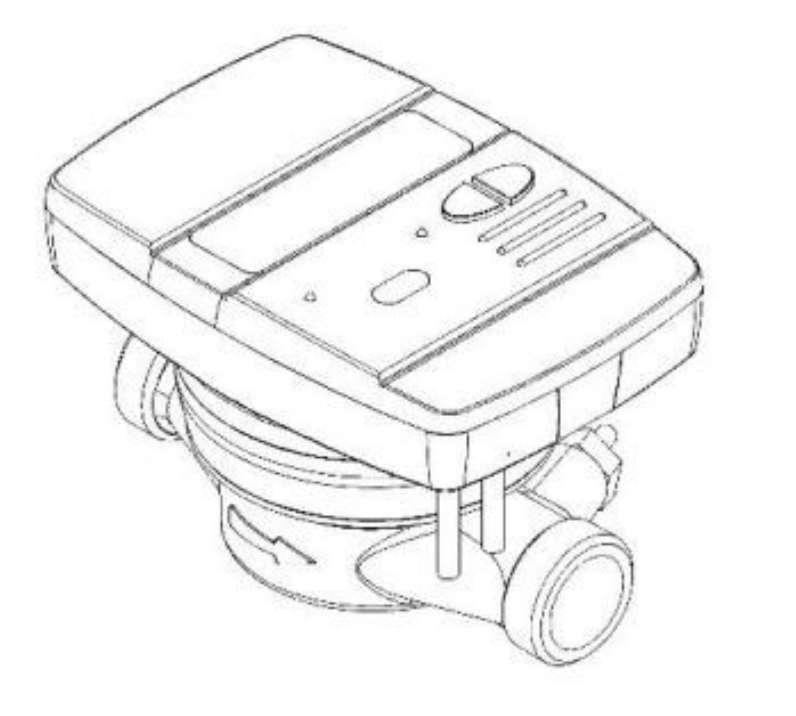

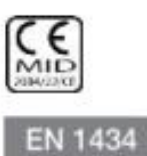

### **ΕΓΧΕΙΡΙΔΙΟ ΧΡΗΣΤΗ**

### **ΠΡΟΫΠΟΘΕΣΗ**

Η εγκατάσταση πρέπει να πραγματοποιείται μόνο από ειδικευμένο προσωπικό. Ο κατασκευαστής δεν φέρει καμία ευθύνη για ακατάλληλη εγκατάσταση ή ζημιές που προκαλούνται από τρίτους.

#### **ΠΡΟΕΙΔΟΠΟΙΗΣΗ**

Ο θερμιδομετρητής περιέχει δυνητικά επικίνδυνες μπαταρίες: χειριστείτε τον προσεκτικά και μη τον πετάξετε στο περιβάλλον.

# **Η ΑΝΩΘΕΝ ΥΠΟΛΟΓΙΣΤΙΚΗ / ΗΛΕΚΤΡΟΝΙΚΗ ΜΟΝΑΔΑ ΔΕΝ ΠΡΕΠΕΙ ΝΑ ΔΙΑΧΩΡΙΖΕΤΑΙ ΑΠΟ ΤΟ ΚΑΤΩ ΟΡΕΙΧΑΛΚΙΝΟ ΣΩΜΑ**

### **ΕΙΣΑΓΩΓΗ**

Το μοντέλο Hydrocal-M3 είναι ένα συμπαγής θερμιδομετρητής που μετρά τη θερμική ενέργεια που καταναλώνεται στη θέρμανση και συστήματα ψύξης.

Ο θερμιδομετρητής επιτρέπει την μέτρηση της θερμικής ενέργειας που διέρχεται σε ένα υδραυλικό κύκλωμα που χρησιμοποιείται για θέρμανση και / ή για την ψύξη, επιτρέπει επίσης την καταγραφή του όγκου που μετρήθηκε με έως και 2 μετρητές νερού εξοπλισμένους με παλμικό πομπό.

Ο θερμιδομετρητής είναι εξοπλισμένος με έξοδο παλμικού πομπού για τη μετάδοση δεδομένων θέρμανσης καθώς και με ενσύρματη Θύρα δικτύου M-Bus.

### **ΠΕΡΙΕΧΟΜΕΝΑ ΣΥΣΚΕΥΑΣΙΑΣ**

- Θερμιδομετρητή Hydrocal-M3
- Εγχειρίδιο χρήστη
- Στεγανωτικά παρεμβύσματα
- Δήλωση συμμόρφωσης

### **ΓΕΝΙΚΕΣ ΠΛΗΡΟΦΟΡΙΕΣ**

Πριν προχωρήσετε στην εγκατάσταση και τη διαμόρφωση του προϊόντος, διαβάστε προσεκτικά τις οδηγίες που περιγράφονται σε αυτό το εγχειρίδιο. Για περαιτέρω τεχνικές ερωτήσεις, επικοινωνήστε με την Τεχνική Υποστήριξη.

Η εγκατάσταση πρέπει να πραγματοποιείται μόνο από ειδικευμένο προσωπικό.

Οι σχετικοί κανονισμοί σχετικά με το όργανο είναι οι EN1434 (1-6) και η οδηγία 2004/22 / ΕΚ (παράρτημα ΜΙ-004).

Οποιαδήποτε παραβίαση του θερμιδομετρητή ή αφαίρεση των σφραγίδων θα ακυρώσει την εγγύηση που παρέχεται.

Για την σωστή καταμέτρηση της καταναλισκόμενης ενέργειας, ακολουθείτε πάντα τον προβλεπόμενο τύπο εγκατάστασης (τοποθέτηση σωλήνα εισόδου / σωλήνα επιστροφής). Ανατρέξτε πάντα στις ενδείξεις που αναφέρονται στο καπάκι του θερμιδομετρητή.

### **ΕΓΚΑΤΑΣΤΑΣΗ**

#### **ΥΔΡΑΥΛΙΚΟ ΜΕΡΟΣ**

#### ΠΡΙΝ ΤΗΝ ΤΟΠΟΘΕΤΗΣΗ

Πριν την εγκατάσταση του θερμιδομετρητή βεβαιωθείτε ότι τα δύο άκρα του σωλήνα εισόδου και εξόδου είναι τέλεια ευθυγραμμισμένα και καθαρίστε τα με τη μέγιστη προσοχή. Επιπλέον, βεβαιωθείτε ότι υπάρχει ένα κατάλληλο φίλτρο τοποθετημένο στην εισαγωγή και ότι τοποθετούνται καθαρές και άθικτες φλάντζες στεγάνωσης και στις δύο πλευρές.

Ανάντι και κατάντι του θερμιδομετρητή εγκαταστήστε βάνες διακοπής ροής νερού κατάλληλες για την επιθεώρηση και τη συντήρηση του μετρητή, τον έλεγχο της ροής του νερού και ενδεχόμενο κλείσιμο του συστήματος.

Είναι απαραίτητο να προσέξετε την κατεύθυνση της ροής. Τοποθετήστε τον θερμιδομετρητή ακολουθώντας την κατεύθυνση της ροής ανάλογα με αυτή που υποδεικνύεται από το βέλος που έχει ανάγλυφο στο σώμα του θερμιδομετρητή. Τοποθετήστε το μετρητή σε κατεύθυνση βάσει του σχεδίου (σύμφωνα με την ένδειξη στο καπάκι του ίδιου του μετρητή).

Για να εξασφαλίσετε σωστή μέτρηση, βεβαιωθείτε ότι δεν υπάρχει αέρας στο εσωτερικό του σωλήνα και σιγουρευτείτε ότι δεν υπάρχουν υπολείμματα στο ρευστό (δυνητικά επικίνδυνα για την πτερωτή του μετρητή).

#### ΕΓΚΑΤΑΣΤΑΣΗ

Πρέπει πάντα να σέβεστε τον τύπο εγκατάστασης που προδιαγράφεται (σωλήνας εισόδου \ σωλήνας εξόδου). Ανατρέξτε πάντα στις πληροφορίες που αναφέρονται πάνω στο καπάκι του μετρητή.

Η παρακάτω εικόνα αναφέρεται σε μια τυπική εγκατάσταση ενός θερμιδομετρητή, τυπικής έκδοσης (εγκατάσταση σε σωλήνα επιστροφής) και οριζόντια τοποθέτηση.

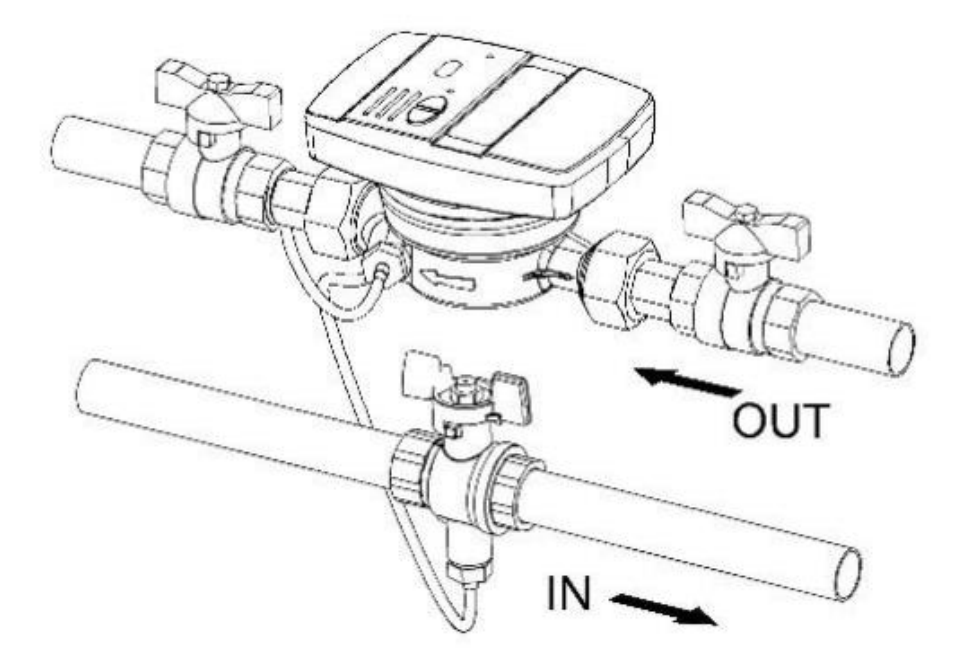

#### ΕΠΙΤΡΕΠΟΜΕΝΕΣ ΘΕΣΕΙΣ ΤΟΠΟΘΕΤΗΣΗΣ

Όλες οι εκδόσεις των θερμιδομετρητών μπορούν να εγκατασταθούν τόσο οριζόντια όσο και κατακόρυφα. Για καλύτερη απόδοση ωστόσο είναι προτιμότερη η οριζόντια εγκατάσταση, με την πτερωτή να είναι κάθετη προς το έδαφος και τον μηχανισμό ανάγνωσης προς τα πάνω.

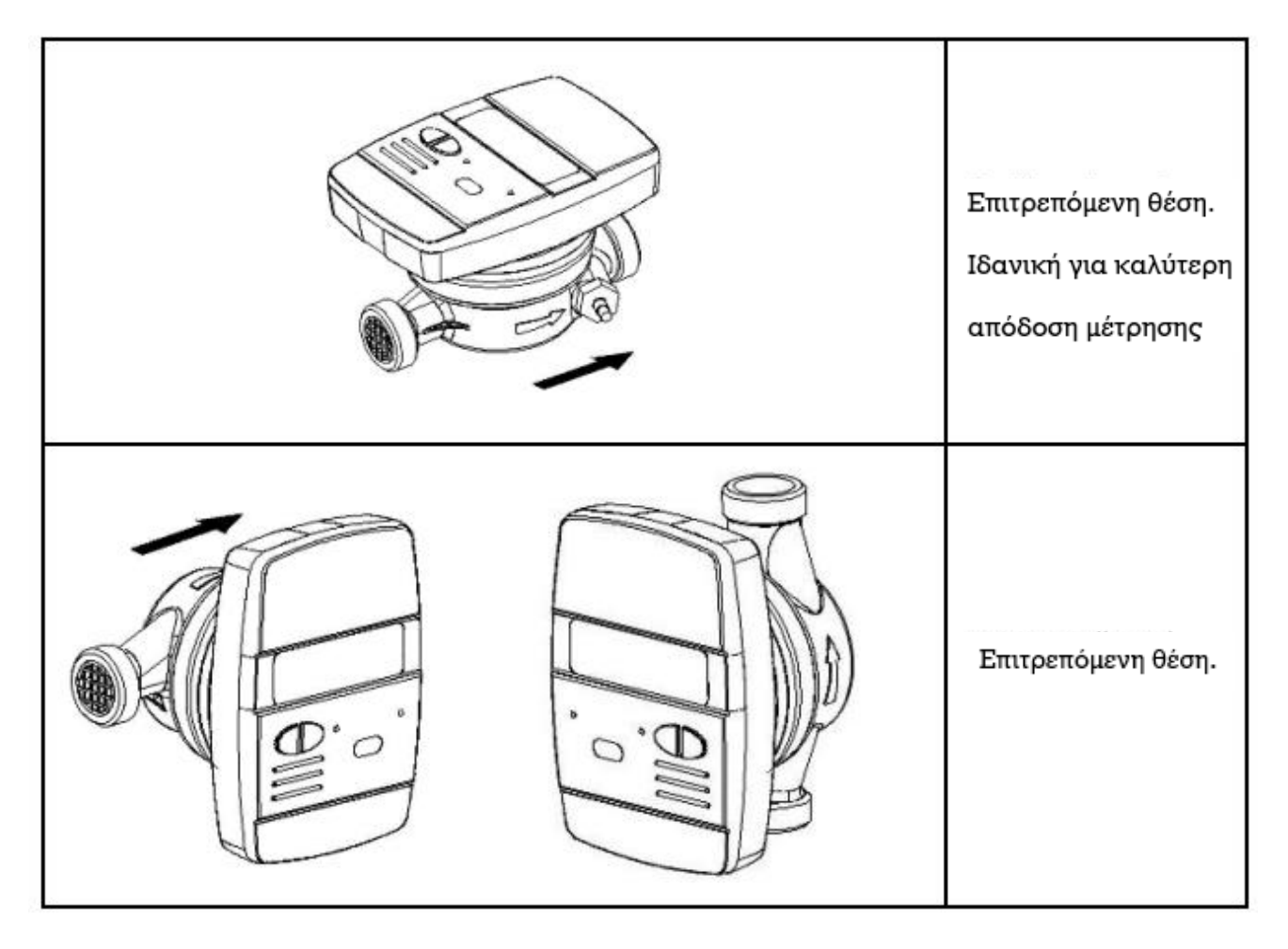

Η τοποθέτηση "ανάποδα" δεν επιτρέπεται (βλ. Εικόνα παρακάτω).

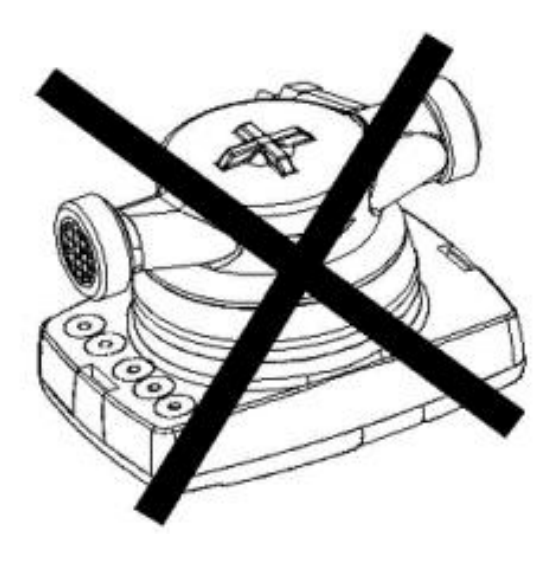

#### ΗΛΕΚΤΡΟΝΙΚΗ ΜΟΝΑΔΑ

Ανοίξτε την ηλεκτρονική μονάδα χρησιμοποιώντας τα δύο άγκιστρα [1] και αφαιρέστε το κάλυμμα [2].

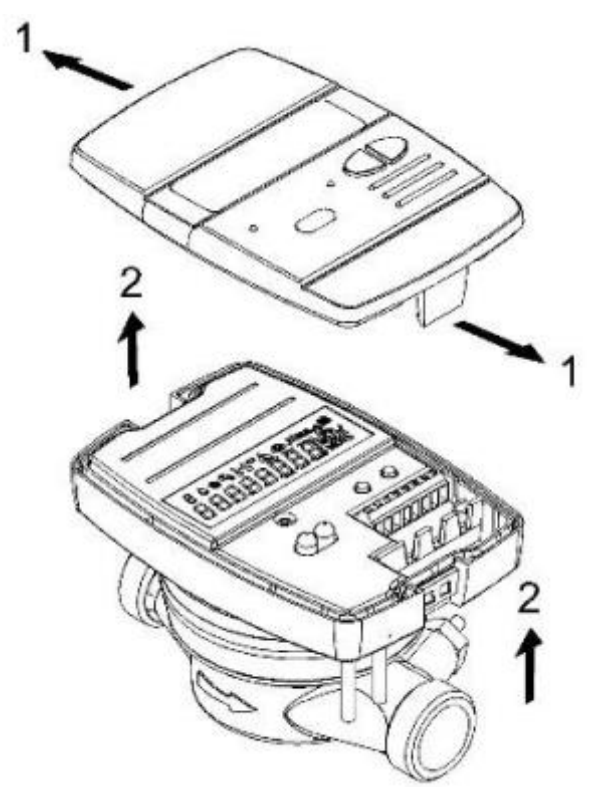

Για τις συγκεκριμένες οδηγίες σύνδεσης, ανατρέξτε στις κατάλληλες ενότητες που περιλαμβάνονται σε αυτό το εγχειρίδιο.

Μετά την εγκατάσταση, σύνδεση, διαμόρφωση και θέση σε λειτουργία, κλείστε το κάλυμμα εφαρμόζοντας τα υλικά στεγανοποίησης.

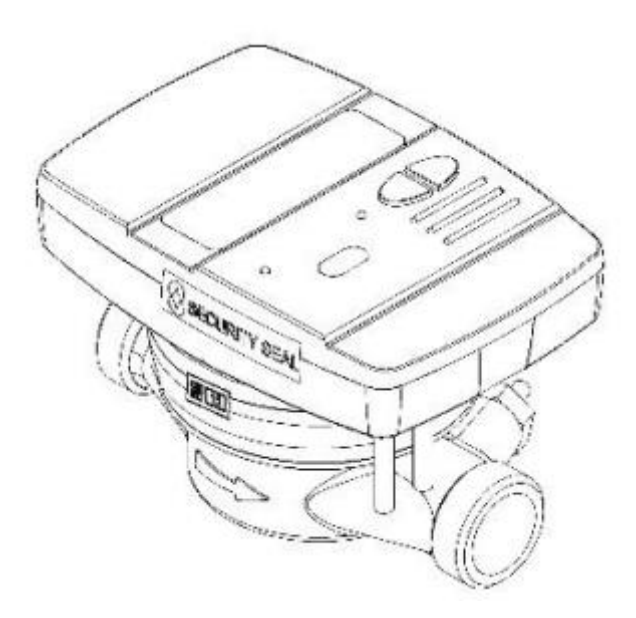

#### ΕΓΚΑΤΑΣΤΑΣΗ ΑΙΣΘΗΤΗΡΩΝ ΘΕΡΜΟΚΡΑΣΙΑΣ

Ο θερμιδομετρητής είναι εξοπλισμένος με δύο αισθητήρες θερμοκρασίας PT1000 σύμφωνα με το MID 2004/22 / CE πιστοποιητικό και EN1434 εγκρίσεις.

Για τη σωστή εγκατάσταση, ακολουθήστε πάντα τις οδηγίες που προβλέπονται από τη τοπική νομοθεσία.

Στην τυποποιημένη έκδοση (θέση τοποθέτησης στο σωλήνα επιστροφής), ο αισθητήρας επιστροφής είναι ήδη ενσωματωμένος στο ορειχάλκινο σώμα. Αντίθετα, ο αισθητήρας εισόδου πρέπει να τοποθετηθεί σε σφαιρική βάνα ή σε υποδοχή τοποθετημένη στον αγωγό εισαγωγής και να ταιριάζει στις διαστάσεις του αισθητήρα. (Δες ΠΑΡΑΡΤΗΜΑ με πρόταση στο τέλος)

Αντίστροφα, η έκδοση για την εγκατάσταση στο σωλήνα εισόδου ο αισθητήρας θερμοκρασίας που έχει τοποθετηθεί στο ορειχάλκινο σώμα αντιστοιχεί στο αισθητήριο θερμοκρασίας εισαγωγής και ο αισθητήρας θερμοκρασίας PT1000 θα πρέπει να τοποθετηθεί σε βάνα με υποδοχή στη σωλήνα επιστροφής.

Πριν από την εγκατάσταση του αισθητήρα θερμοκρασίας, είναι απαραίτητο να διακόψετε τη ροή (κλείνοντας τη βάνα ή άλλον διακόπτη).

#### ΤΟΠΟΘΕΤΗΣΗ ΣΕ ΥΠΟΔΟΧΗ

Για αυτό το είδος εγκατάστασης, πρώτα απ' όλα είναι απαραίτητο να βιδώσετε την υποδοχή στο σωλήνα [1]. Στη συνέχεια, εισάγετε τον αισθητήρα θερμοκρασίας [2] και σφίγγετε τη βίδα [3]

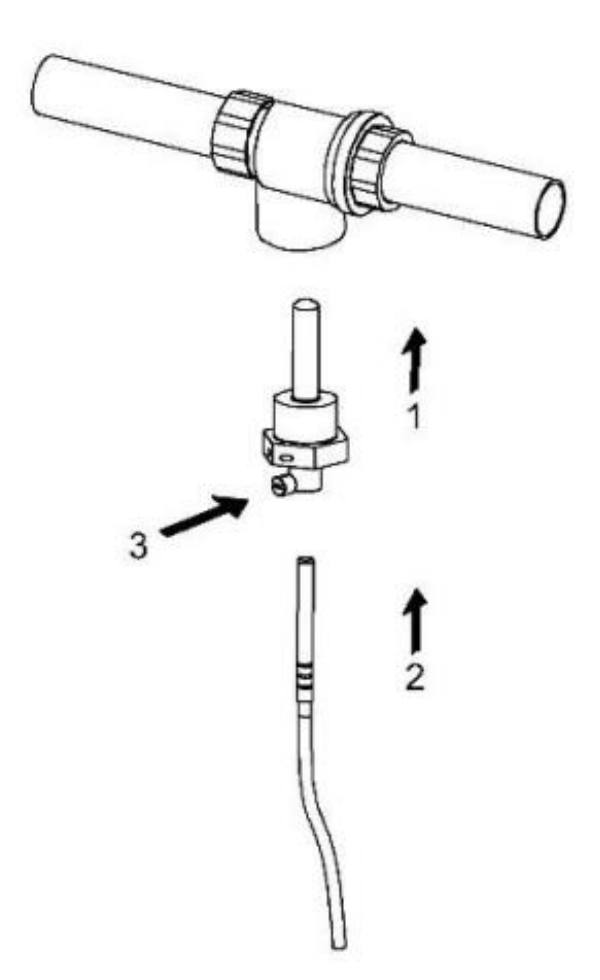

#### ΕΓΚΑΤΑΣΤΑΣΗ ΒΑΝΩΝ

Γι' αυτό το είδος εγκατάστασης, πρώτα απ' όλα είναι απαραίτητο να βάλετε τον αισθητήρα θερμοκρασίας στο παξιμάδι με σπείρωμα [1] και να εισάγετε τον πείρο κλεισίματος [2]. Ξεβιδώστε τη βίδα του βύσματος από τη βάνα και τοποθετήστε κατάλληλα παρεμβύσματα [3] (περιλαμβάνονται στη συσκευασία) προκειμένου να διασφαλιστεί η ασφαλής εγκατάσταση. Στη συνέχεια, εισάγετε το αισθητήριο θερμοκρασίας βιδώνοντας τον οδηγό με σπείρωμα [4] και τέλος, βεβαιωθείτε ότι σφίξατε καλά.

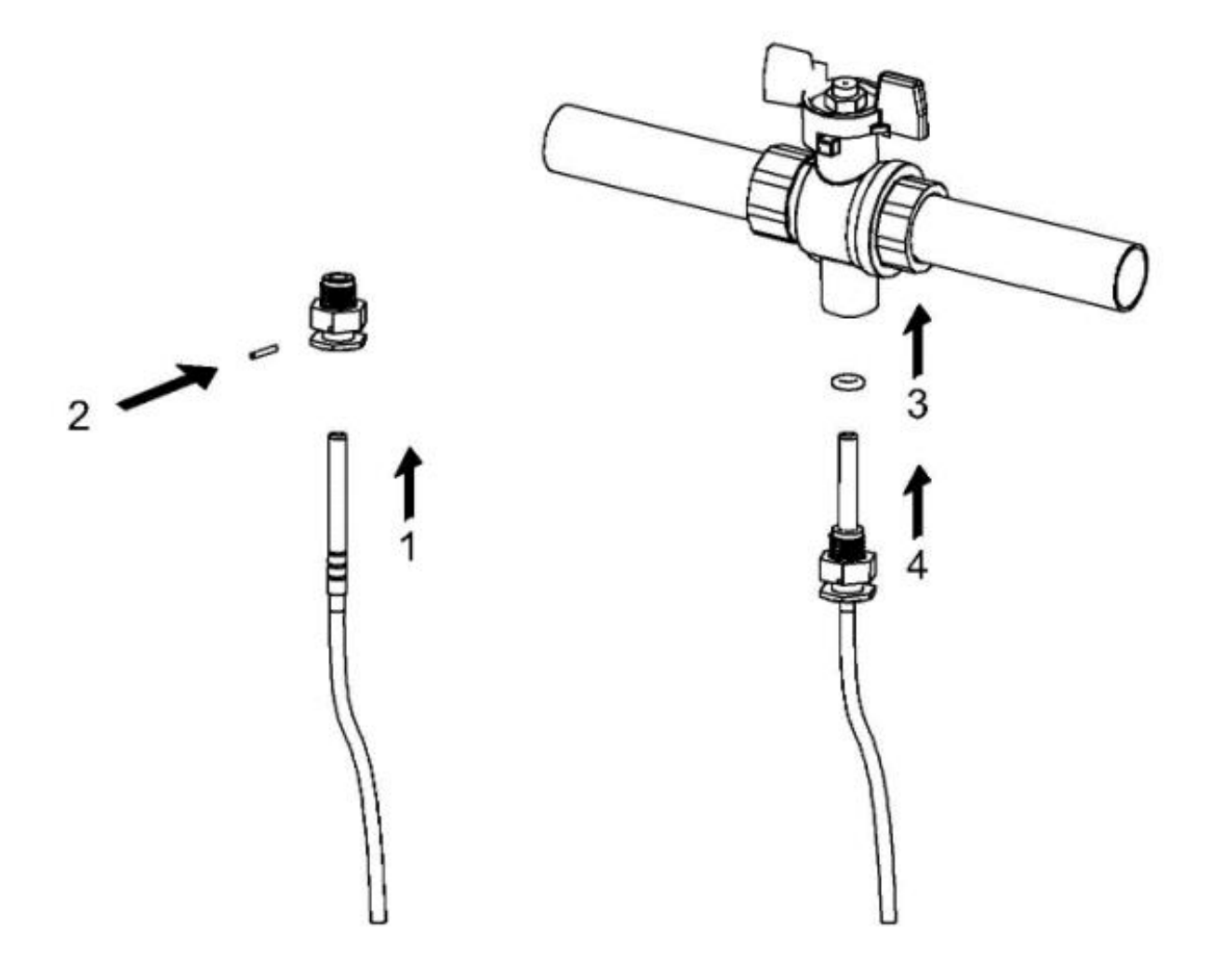

#### **Προειδοποίηση:**

**- Για σωστή μέτρηση της θερμοκρασίας, το κυάθιο του αισθητηρίου πρέπει να βρίσκεται στο κέντρο του σωλήνα. Επιπλέον, ο άξονας του πρέπει να είναι κάθετος προς τον άξονα του σωλήνα (βλέπε εικόνα).**

**- Οι αισθητήρες θερμοκρασίας πρέπει να βιδωθούν στις υποδοχές με παρεμβύσματα για στεγάνωση.** 

# **ΔΙΑΘΕΣΙΜΕΣ ΣΥΝΔΕΣΕΙΣ**

Ο θερμιδομετρητής δίνει τις ακόλουθες δυνατότητες εξωτερικών συνδέσεων:

- 2 είσοδοι παλμών για τη σύνδεση δύο μετρητών νερού με παλμούς (οι αναλογίες λίτρων / παλμό που υποστηρίζονται είναι 0,1 - 0,25 - 1, 2,5 - 10 - 25 - 100 - 250 - 1000)
- 1 έξοδος παλμού για την αποστολή της μέτρησης θερμικής ενέργειας (μόνο θέρμανση) για τη σύνδεση σε ένα σύστημα καταγραφής παλμών (οι αναλογίες Kwh \ παλμό είναι 1 - 10 - 100)
- 1 θύρα για σύνδεση σε δίκτυο ψηφιακού πρωτοκόλλου M-BUS (διαύλου μετρητή), κατάλληλο για την καταγραφή λειτουργικών δεδομένων κατανάλωσης .

Σφίξτε προσεκτικά όλες τις τερματικές συνδέσεις, βεβαιωθείτε ότι οι συνδέσεις είναι απολύτως ασφαλείς.

**Προειδοποίηση:** Προσέχετε όταν βάζετε τα καλώδια στα τερματικά, για να αποφύγετε πιθανή δυσλειτουργία που μπορεί να προκληθεί από την επαφή μεταξύ της βάσης και του σφιγκτήρα.

### **ΠΕΡΙΓΡΑΦΗ ΤΕΡΜΑΤΙΚΟΥ ΠΙΝΑΚΑ**

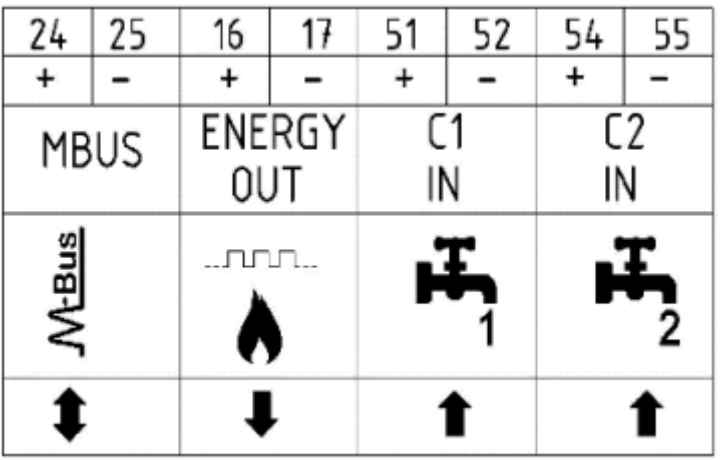

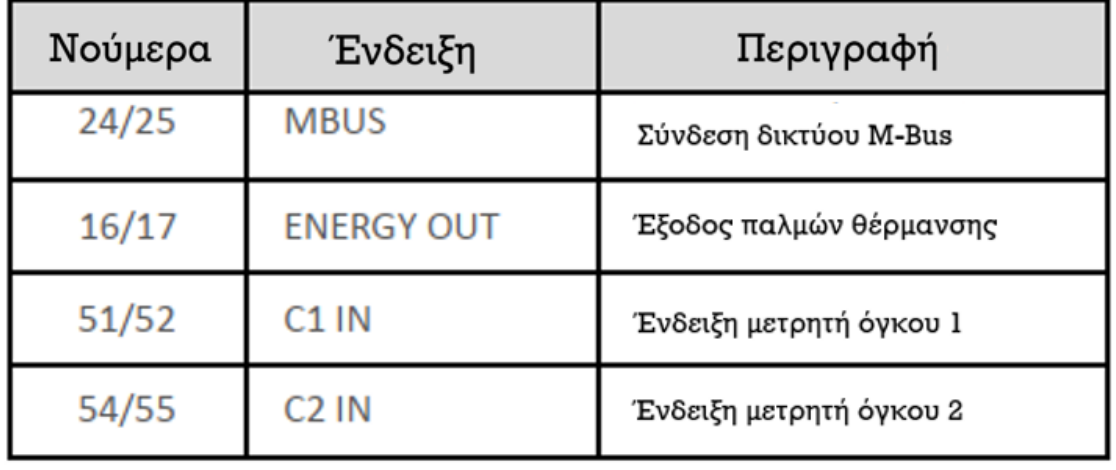

# **M-BUS ΣΥΝΔΕΣΗ ΔΙΚΤΥΟΥ**

Οι είσοδοι / έξοδοι "M-Bus" (24 και 25) προορίζονται για σύνδεση του θερμιδομετρητή με καλώδιο σύνδεσης σε δίκτυο M-Bus.

Για τη σύνδεση δεν είναι απαραίτητο να δώσετε σημασία στη πολικότητα, αν και είναι σκόπιμο να διατηρήσετε την ίδια πολικότητα σε ολόκληρο το καλωδιακό δίκτυο.

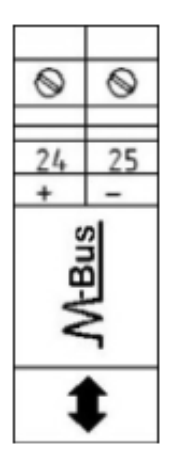

**Προειδοποίηση:** Το δίκτυο M-Bus χρησιμοποιεί τάση που μπορεί να καταστρέψει μία συσκευή που λειτουργεί σε διαφορετική τάση γι΄αυτό προσέξτε όταν συνδέεστε σε αυτή τη διεπαφή.

**Σημείωση:** Προκειμένου να μην επηρεαστεί αρνητικά ο χρόνος ζωής της μπαταρίας του μετρητή, συνιστάται να διαβάζετε την ένδειξη μέσω M-BUS το μέγιστο δύο φορές την ημέρα (αν διαβάζετε καθημερινά).

# **ΣΥΝΔΕΣΕΙΣ ΕΞΟΔΟΥ ΠΑΛΜΟΥ**

Ο θερμιδομετρητής είναι εξοπλισμένος με έξοδο παλμού ανοικτο-κυκλωμένου συλλέκτη, (opencollector) (30V):

- έξοδος μονάδων θέρμανσης: ENERGY OUT (16, 17)

Αυτές οι έξοδοι μπορούν να συνδεθούν σε ένα συμβατό αθροιστή καταγραφής ή σε ένα μετατροπέα σήματος.

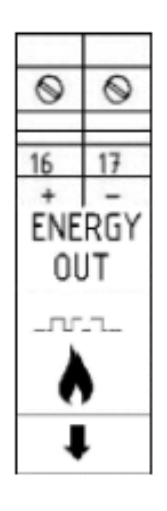

### **ΜΕΤΡΗΤΕΣ ΟΓΚΟΥ C1 / C2 IN ΣΥΝΔΕΣΗ**

Οι είσοδοι C1 IN (51, 52, 53) και C2 IN (54, 55, 56) προορίζονται για ροόμετρα για ζεστό και κρύο νερό χρήσης.

Ο θερμιδομετρητής είναι συμβατός με ροόμετρα με έξοδο παλμών OC (open-collector) ή OA (μαγνητικής ράβδου ή reed switch), με τιμή παλμού "λίτρα / παλμό" (αυστηρά συμβατή με την τιμή που έχει οριστεί στο μετρητή).

Οι ακροδέκτες 53 και 56 προορίζονται για ενδεχόμενη σύνδεση καλωδίου προστασίας από παρεμβολές.

**Προσοχή:** όταν χρησιμοποιείτε μετρητές ροής με έξοδο παλμών OC (open-collector), είναι απαραίτητο να ακολουθήσετε τη σωστή πολικότητα σύνδεσης.

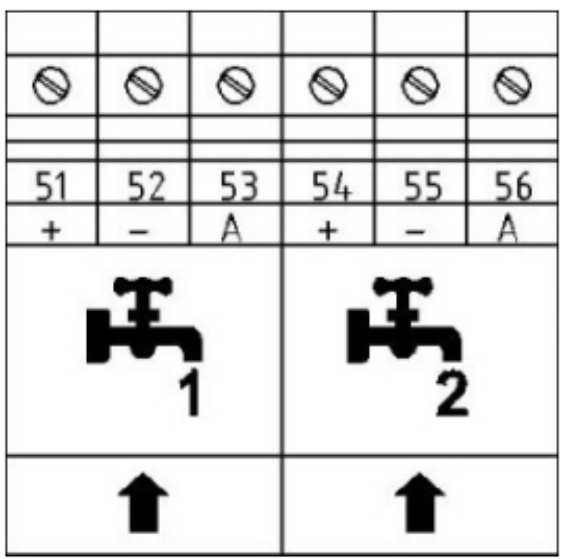

### **ΛΕΙΤΟΥΡΓΙΑ**

Ο θερμιδομετρητής **HYDROCAL M3** είναι εξοπλισμένος με ειδικά τμήματα για τη μέτρηση της θερμικής ενέργειας ενός συστήματος θέρμανσης / ψύξης (ανάλογα τη ζήτηση) και για τη μέτρηση του όγκου του νερού ζεστού / κρύου νερού χρήσης.

Ο μετρητής είναι κατάλληλος για οικιακά συστήματα δύο σωλήνων, σε εγκαταστάσεις λεβητοστασίου ή σε οποιαδήποτε άλλη συμβατή εφαρμογή.

Στα οικιακά συστήματα, συνήθως δύο αγωγών προσαγωγής - επιστροφής, η θερμιδομέτρηση λαμβάνει χώρα σε ένα επιμέρους τμήμα, τόσο στον κύκλο θέρμανσης όσο και στον κύκλο ψύξης.

Η παρακάτω εικόνα αναφέρει ένα τυπικό διάγραμμα σύνδεσης.

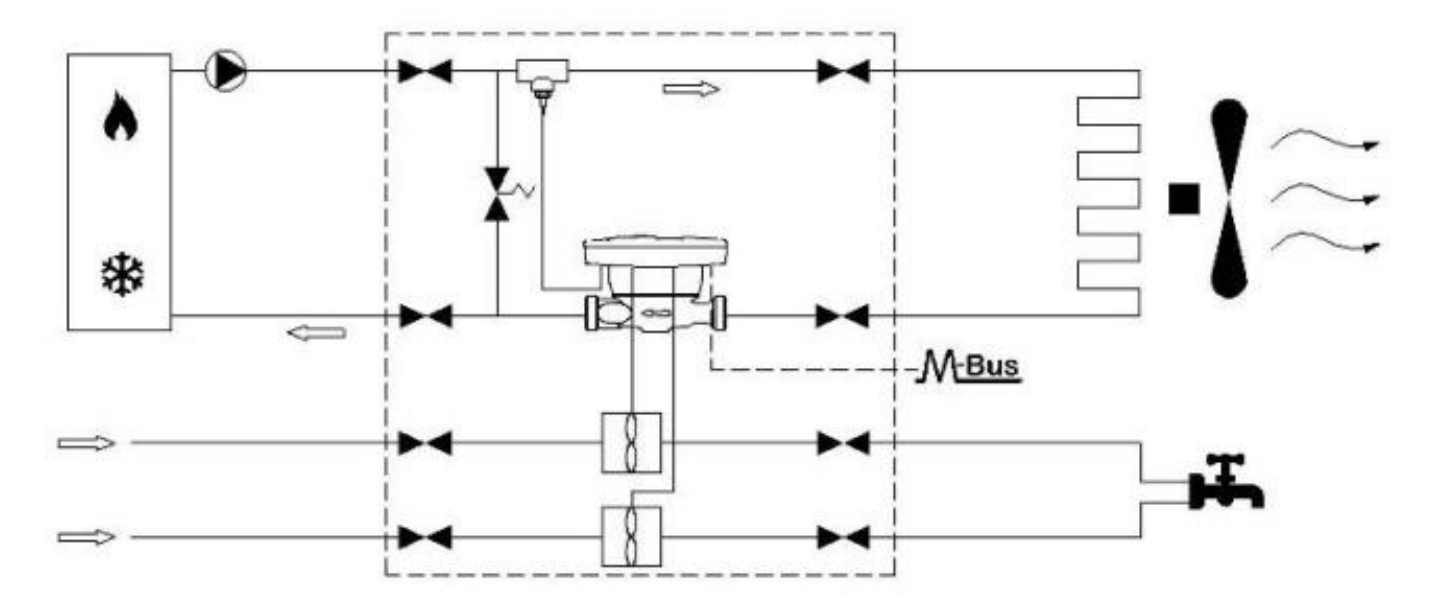

# **ΟΘΟΝΗ ΚΑΙ ΚΟΥΜΠΙΑ**

Ο θερμιδομετρητής **HYDROCAL M3** είναι εξοπλισμένος μπροστά με μια οθόνη υγρών κρυστάλλων και δύο κουμπιά (T1 και T2), χρήσιμα για τη διαμόρφωση των παραμέτρων και για τις ενδείξεις.

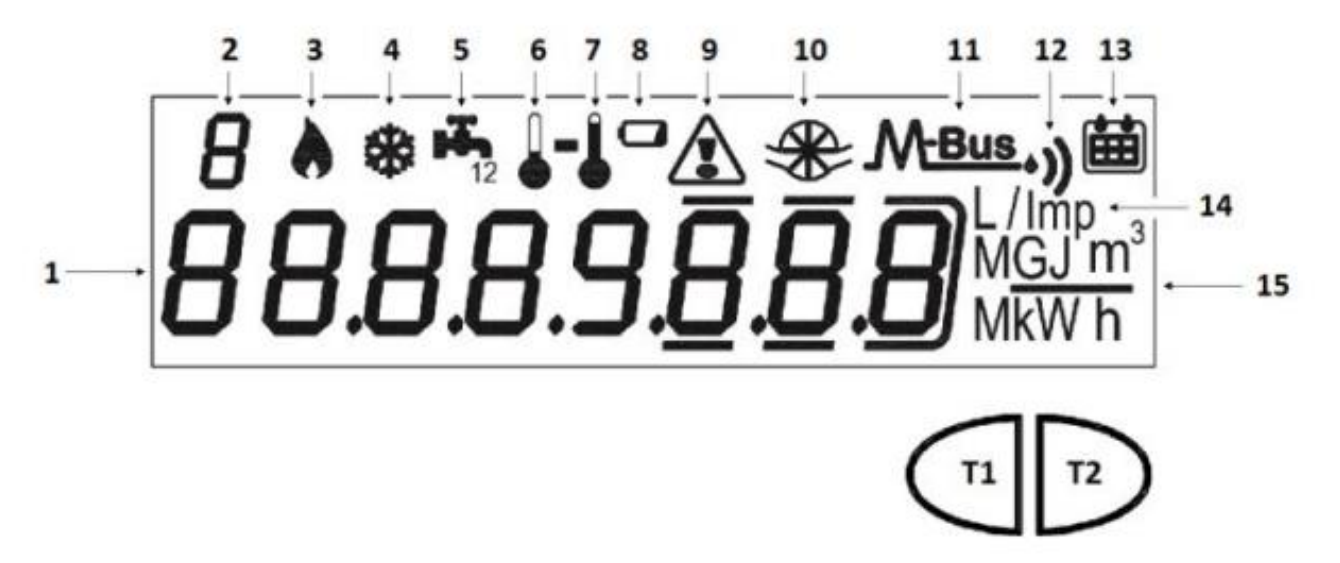

- 1) Οκταψήφιο αριθμητικό πεδίο.
- 2) μονοψήφιος αριθμητικός δείκτης (επίπεδο μενού).
- 3) Δείκτης δεδομένων θέρμανσης.
- 4) Δείκτης δεδομένων ψύξης.
- 5) Δείκτης για κυκλώματα 1-2 ζεστού / κρύου νερού χρήσης.
- 6) Δείκτης θερμοκρασίας νερού επιστροφής.
- 7) Δείκτης θερμοκρασίας νερού εισαγωγής.
- 8) Ένδειξη στάθμης μπαταρίας.
- 9) Ένδειξη σφαλμάτων.
- 10) Δείκτης ροόμετρου συστήματος θέρμανσης.
- 11) Δείκτης δεδομένων ενσύρματου M-Bus.
- 11 + 12) Δείκτης δεδομένων ασύρματου M-Bus (προρύθμιση);
- 13) Δείκτης ιστορικών δεδομένων.
- 14) Δείκτης τιμής παλμού (k).
- 15) Δείκτης μονάδας μέτρησης.
- T1) Πλήκτρο επιλογής μενού.
- T2) Πλήκτρο κύλισης μέσα στο επιλεγμένο μενού.

### **ΜΕΝΟΥ ΠΡΟΓΡΑΜΜΑΤΙΣΜΟΥ**

Το μενού προγραμματισμού είναι χρήσιμο για τον απλό προγραμματισμό του θερμιδομετρητή και για για την επαλήθευση των διαμορφωμένων δεδομένων

#### **ΠΡΟΣΒΑΣΗ ΜΕΝΟΥ ΠΡΟΓΡΑΜΜΑΤΙΣΜΟΥ**

Για να μπείτε στο μενού προγραμματισμού, πατήστε το πλήκτρο T1 και επιλέξτε το επίπεδο 3. Στη συνέχεια κρατήστε πατημένο το πλήκτρο T2 για περισσότερο από 3 δευτερόλεπτα.

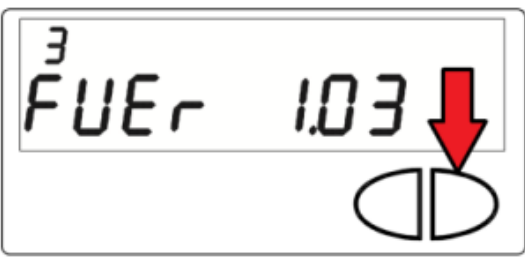

Μόλις γίνει αυτό, θα σας ζητηθεί να βάλετε έναν κωδικό πρόσβασης για λόγους ασφαλείας. Επιλέγετε το ψηφίο χρησιμοποιώντας το πλήκτρο T2 και αλλάζετε το ψηφίο με το πλήκτρο T1.

Ο κωδικός πρόσβασης κοινοποιείται από τον κατασκευαστή αποκλειστικά στον εγκαταστάτη.

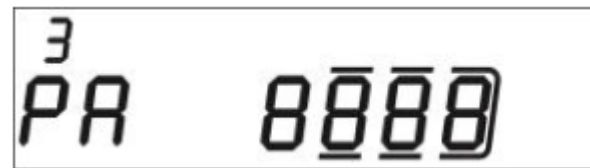

Μετά την εισαγωγή του κωδικού πρόσβασης, είναι δυνατή η έναρξη της διαμόρφωσης των παραμέτρων.

Οι οθόνες διαμόρφωσης χωρίζονται σε 10 υπο-επίπεδα. Ακολουθεί ο οδηγός βημάτων

"βήμα προς βήμα" για τη σωστή διαμόρφωση του θερμιδομετρητή:

**1)** Η πρώτη διαμορφώσιμη παράμετρος είναι η **τιμή παλμού "k" του μετρητή C1** για κρύο ή ζεστό νερό χρήσης.

Η τιμή μπορεί να επιλεγεί χρησιμοποιώντας το πλήκτρο T1 μεταξύ:

0.1-0.25-1-2.5-10-25-100-250-1000 L / imp (λίτρα/παλμό).

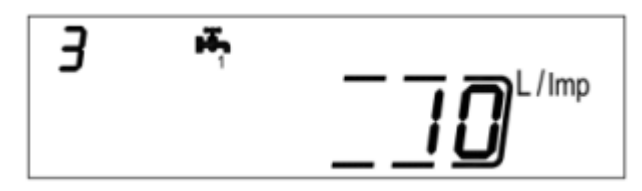

Επιβεβαιώστε την επιλεγμένη παράμετρο κρατώντας πατημένο το πλήκτρο T2 για περισσότερο από 3 δευτερόλεπτα, περνώντας έτσι στην επόμενη παράμετρο.

**2)** Η δεύτερη διαμορφώσιμη παράμετρος είναι η **ενημέρωση των δεδομένων** κατανάλωσης που αναφέρονται στον πίνακα του μετρητή ζεστού / κρύου νερού C1. Επιλέγετε το ψηφίο χρησιμοποιώντας το πλήκτρο T2 και αλλάζετε το ψηφίο με το πλήκτρο T1.

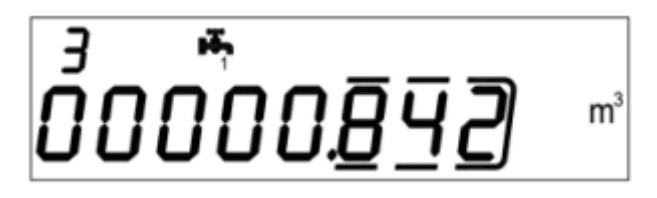

Επιβεβαιώστε την επιλεγμένη παράμετρο κρατώντας πατημένο το πλήκτρο T2 για περισσότερο από 3 δευτερόλεπτα, περνώντας έτσι στην επόμενη παράμετρο.

**3)** Η τρίτη διαμορφώσιμη παράμετρος είναι η **τιμή παλμού "k" του μετρητή C2** για κρύο ή ζεστό νερό χρήσης.

Η τιμή μπορεί να επιλεγεί χρησιμοποιώντας το πλήκτρο T1 μεταξύ: 0.1-0.25-1-2.5-10-25-100- 250-1000 L / imp (λίτρα/παλμό).

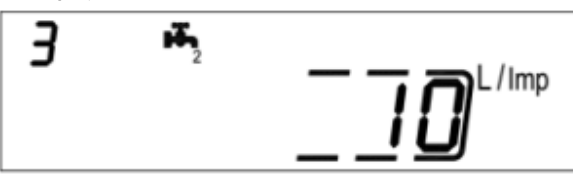

Επιβεβαιώστε την επιλεγμένη παράμετρο κρατώντας πατημένο το πλήκτρο T2 για περισσότερο από 3 δευτερόλεπτα, περνώντας έτσι στην επόμενη παράμετρο.

**4)** Η τέταρτη διαμορφώσιμη παράμετρος είναι η **επικαιροποίηση των δεδομένων κατανάλωσης** που καταγράφηκαν στον μετρητή ζεστού / κρύου νερού C2. Επιλέγετε το ψηφίο χρησιμοποιώντας το πλήκτρο T2 και αλλάζετε το ψηφίο με το πλήκτρο T1.

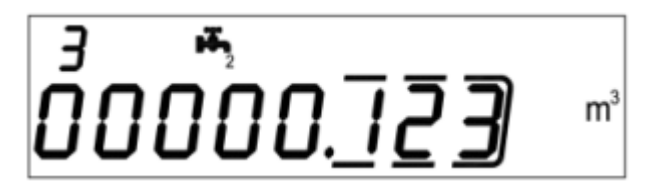

Επιβεβαιώστε την επιλεγμένη παράμετρο κρατώντας πατημένο το πλήκτρο T2 για περισσότερο από 3 δευτερόλεπτα, περνώντας έτσι στην επόμενη παράμετρο.

**5)** Η πέμπτη διαμορφώσιμη παράμετρος είναι η **τιμή παλμού "k" του μετρητή OC** της καταναλισκόμενης ενέργειας (**θέρμανσης**).

Η τιμή μπορεί να επιλεγεί χρησιμοποιώντας το πλήκτρο T1 μεταξύ:

0 - 1 - 10 - 100 - 1000 kWh / imp (kWh /παλμό).

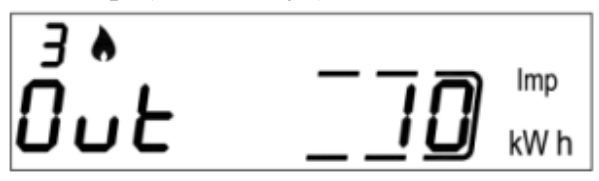

Επιβεβαιώστε την επιλεγμένη παράμετρο κρατώντας πατημένο το πλήκτρο T2 για περισσότερο από 3 δευτερόλεπτα, περνώντας έτσι στην επόμενη παράμετρο.

**6)** Η έκτη διαμορφώσιμη παράμετρος είναι η **δευτερεύουσα διεύθυνση M-Bus** μέσω καλωδίου (M-Bus) καταναλισκόμενης **θερμικής ενέργειας**. Επιλέγετε το ψηφίο χρησιμοποιώντας το πλήκτρο T2 και αλλάζετε το ψηφίο με το πλήκτρο T1.

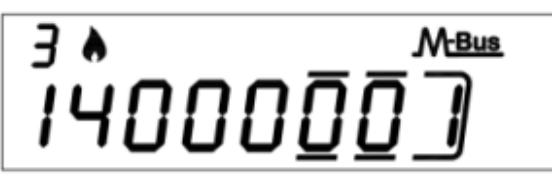

Επιβεβαιώστε την επιλεγμένη παράμετρο κρατώντας πατημένο το πλήκτρο T2 για περισσότερο από 3 δευτερόλεπτα, περνώντας έτσι στην επόμενη παράμετρο.

**7)** Η έβδομη ρυθμιζόμενη παράμετρος είναι η **κύρια διεύθυνση M-Bus** μέσω καλωδίου (M-Bus) καταναλισκόμενης **θερμικής ενέργειας**. Επιλέγετε το ψηφίο χρησιμοποιώντας το πλήκτρο T2 και αλλάζετε το ψηφίο με το πλήκτρο T1.

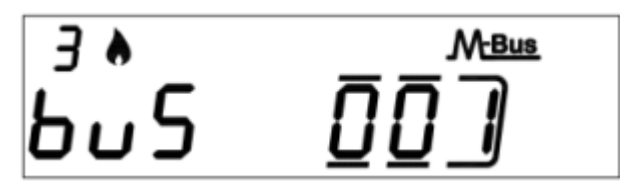

Επιβεβαιώστε την επιλεγμένη παράμετρο κρατώντας πατημένο το πλήκτρο T2 για περισσότερο από 3 δευτερόλεπτα, περνώντας έτσι στην επόμενη παράμετρο.

**8)** Η όγδοη ρυθμιζόμενη παράμετρος είναι η **δευτερεύουσα διεύθυνση M-Bus** μέσω καλωδίου (M-Bus) καταναλισκόμενης **ψυκτικής ενέργειας**. Επιλέγετε το ψηφίο χρησιμοποιώντας το πλήκτρο T2 και αλλάζετε το ψηφίο με το πλήκτρο T1.

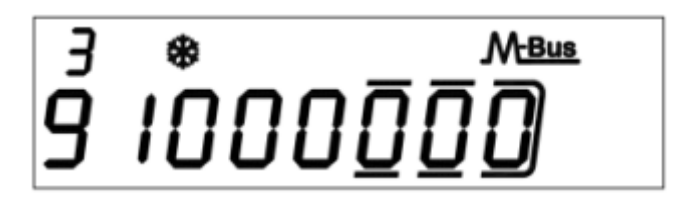

Επιβεβαιώστε την επιλεγμένη παράμετρο κρατώντας πατημένο το πλήκτρο T2 για περισσότερο από 3 δευτερόλεπτα, περνώντας έτσι στην επόμενη παράμετρο.

**9)** Η ένατη ρυθμιζόμενη παράμετρος είναι η **κύρια διεύθυνση M-Bus** μέσω καλωδίου (M-Bus) καταναλισκόμενης **ψυκτικής ενέργειας**. Επιλέγετε το ψηφίο χρησιμοποιώντας το πλήκτρο T2 και αλλάζετε το ψηφίο με το πλήκτρο T1.

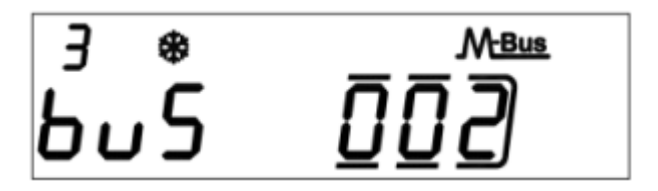

Επιβεβαιώστε την επιλεγμένη παράμετρο κρατώντας πατημένο το πλήκτρο T2 για περισσότερο από 3 δευτερόλεπτα, περνώντας έτσι στην επόμενη παράμετρο.

**10)** Τέλος για έξοδο από το μενού και αποθήκευση των ρυθμισμένων παραμέτρων, επιλέξτε τον αριθμό [1] στο πεδίο ESC με τη βοήθεια του πλήκτρου T1. Αντίθετα, επιλέξτε τον αριθμό [0] για να επιστρέψετε στο πρώτο υπομενού.

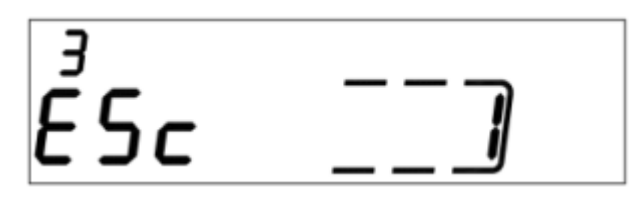

**Προειδοποίηση: πριν επιβεβαιώσετε την αποθήκευση των ρυθμίσεων, βεβαιωθείτε ότι έχετε ρυθμίσει σωστά όλες τις παραμέτρους, ειδικότερα την τιμή παλμού εισόδου του αισθητήρα ροής, καθώς δεν είναι πλέον επεξεργάσιμη.**

# **ΣΥΜΒΟΥΛΕΥΤΙΚΟ ΜΕΝΟΥ**

Το μενού παροχής συμβουλών χωρίζεται σε έξι επίπεδα με έναν αριθμητικό δείκτη, που εμφανίζεται πάντοτε στο αριστερό πάνω μέρος της οθόνης.

Πατώντας το πλήκτρο T1, μπορείτε να επιλέξετε το επιθυμητό επίπεδο και πιέζοντας το πλήκτρο T2 είναι δυνατόν να συμβουλευτείτε τις υποπεριοχές του προκαθορισμένου επιπέδου.

Εδώ παρακάτω φαίνεται ο χάρτης πλοήγησης του μενού παροχής συμβουλών.

# **ΕΠΙΠΕΔΟ 1: ΣΥΓΚΡΙΤΙΚΕΣ ΤΙΜΕΣ**

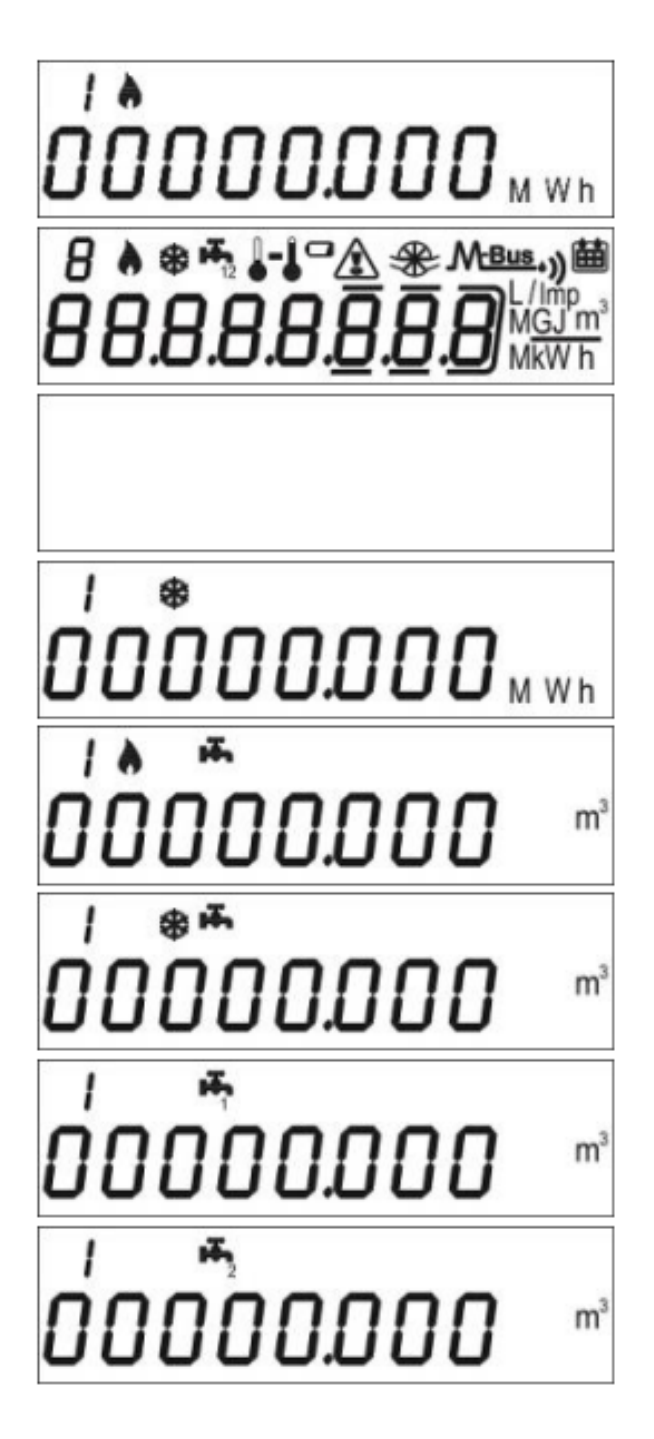

- 1.1 Η μετρούμενη **θερμική** ενέργεια Συνολική τιμή
- 1.2 Δοκιμή οθόνης Όλες οι ενδείξεις είναι ενεργοποιημένες
- 1.3 Έλεγχος οθόνης Όλες οι ενδείξεις είναι απενεργοποιημένες
- 1.4 Η μετρούμενη **ψυκτική** ενέργεια Συνολική τιμή [τιμή ορατή μόνο εάν είναι ενεργοποιημένη]
- 1.5 Όγκος παροχής σε θέρμανση Συνολική τιμή
- 1.6 Όγκος παροχής σε ψύξη Συνολική τιμή [τιμή ορατή μόνο εάν είναι ενεργοποιημένη]
- 1.7 Συνολικός όγκος (επιπλέον μετά την πρώτη παλμική εισαγωγή) - αθροιστική τιμή (προαιρετικό)
- 1.8 Συνολικός όγκος (επιπλέον μετά την δεύτερη παλμική εισαγωγή) - αθροιστική τιμή (προαιρετικό)

### **ΕΠΙΠΕΔΟ 2: ΠΡΑΓΜΑΤΙΚΕΣ ΜΕΤΡΟΥΜΕΝΕΣ ΤΙΜΕΣ**

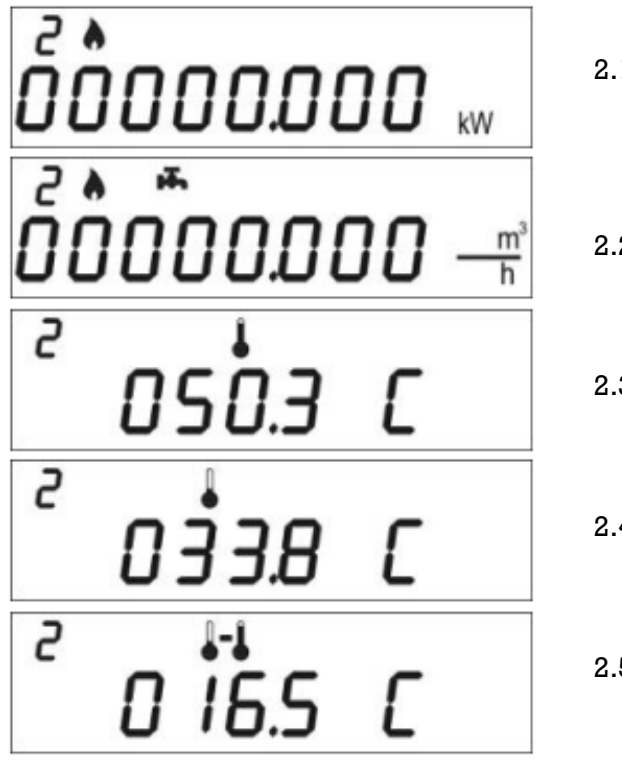

- 2.1 Πραγματική ισχύς
- 2.2 Πραγματική παροχή νερού
- 2.3 Θερμοκρασία νερού προσαγωγής
- 2.4 Θερμοκρασία νερού επιστροφής
- 2.5 Διαφορά θερμοκρασίας

# **ΕΠΙΠΕΔΟ 3: ΡΥΘΜΙΣΕΙΣ (DISPLAY)**

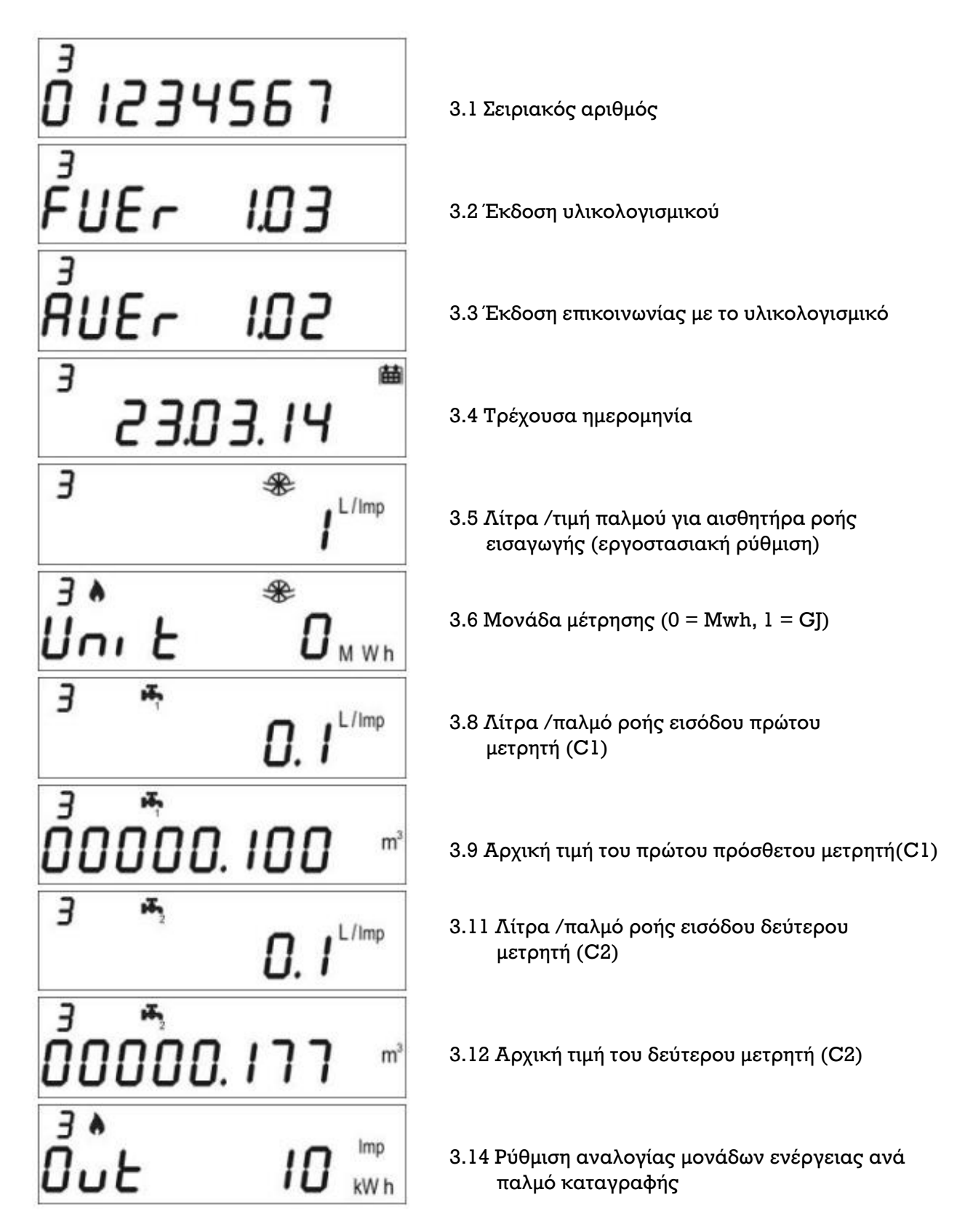

![](_page_18_Picture_1.jpeg)

- 3.16 M-Bus Δευτερεύουσα διεύθυνση (Θέρμανση)
- 3.17 M-Bus Κύρια διεύθυνση (Θέρμανση)
- 3.18 M-Bus Δευτερεύουσα διεύθυνση (ψύξη)
- 3.19 M-Bus Κύρια διεύθυνση (ψύξη)

# **ΕΠΙΠΕΔΟ 3: ΡΥΘΜΙΣΕΙΣ (ΔΙΑΜΟΡΦΩΣΗ)**

Η ρύθμιση των παραμέτρων μπορεί να ενεργοποιηθεί πατώντας T2 για 3 δευτερόλεπτα κατά την προβολή ενός από τα στοιχεία στο επίπεδο 3.

![](_page_18_Figure_8.jpeg)

![](_page_19_Figure_1.jpeg)

## **ΕΠΙΠΕΔΟ 4: ΔΕΔΟΜΕΝΑ ΗΜΕΡΟΜΗΝΙΑΣ ΑΠΟΘΗΚΕΥΣΗΣ**

![](_page_20_Picture_2.jpeg)

- 4.1 Ημερομηνία αποθήκευσης
- 4.2 Ενεργειακή κατανάλωση (θέρμανση) συνολικά την ημερομηνία αποθήκευσης
- 4.3 Ενεργειακή κατανάλωση (ψύξη) συνολικά την ημερομηνία αποθήκευσης
- 4.4 Καταμετρημένος όγκος μετρητή ροής (C1) την ημερομηνία αποθήκευσης (προαιρετικά)
- 4.5 Καταμετρημένος όγκος μετρητή ροής (C2) την ημερομηνία αποθήκευσης (προαιρετικά)

Ρύθμιση της ημερομηνίας αποθήκευσης

- Δείτε οποιοδήποτε από τα στοιχεία στο επίπεδο 4.
- Πατήστε και κρατήστε πατημένο το πλήκτρο T2 για 3 δευτερόλεπτα.
- Εμφανίζεται η οθόνη ρύθμισης.
- Eισάγετε την επιθυμητή ημερομηνία με τη μορφή gg.mm (T1 $\rightarrow$  αύξηση ψηφίου, T2 $\rightarrow$ επιλογή ψηφίου)
- Επιβεβαιώστε τη ρύθμιση πιέζοντας και κρατώντας πατημένο το πλήκτρο T2 πατημένο για 3 δευτερόλεπτα

### **ΕΠΙΠΕΔΟ 5: ΙΣΤΟΡΙΚΑ ΣΤΟΙΧΕΙΑ**

![](_page_20_Picture_15.jpeg)

- 5.1 Συνολικές ώρες λειτουργίας κατά τον υπολογισμό
- 5.2 Συνολικές ώρες ζωής του θερμιδομετρητή

![](_page_21_Picture_1.jpeg)

- 5.3 Ημερομηνία αποθήκευσης του ιστορικού (μέχρι 26 δυνατές τιμές, αποθήκευση στο τέλος του μήνα)
- 5.3.1 Καταναλισκόμενη ενέργεια (θέρμανση) συνολική τιμή την ημέρα αποθήκευσης
- 5.3.2 Καταναλισκόμενη ενέργεια (ψύξη) συνολική τιμή την ημέρα αποθήκευσης
- 5.3.3 Καταμετρημένος όγκος μετρητή ροής (C1) Συνολική τιμή την ημέρα αποθήκευσης (προαιρετικό)
- 5.3.4 Καταμετρημένος όγκος μετρητή ροής (C2) συνολική τιμή την ημέρα αποθήκευσης (προαιρετικό)

## **ΕΠΙΠΕΔΟ 6: ΣΦΑΛΜΑΤΑ ΚΑΙ ΒΛΑΒΕΣ**

![](_page_21_Figure_8.jpeg)

- 6.1 Ώρες λειτουργίας κατά τη διάρκεια του σφάλματος
- 6.2 Λίστα ενεργών σφαλμάτων
- 6.3 Αριθμός προσπελάσεων με κωδικό πρόσβασης εγκαταστάτη
- 6.3.1 Τελευταία ημερομηνία τροποποίησης των παραμέτρων

# **ΕΓΚΑΤΑΣΤΑΣΗ**

Προϋπόθεση: Οι διαδικασίες που αναφέρονται στην παρούσα παράγραφο πρέπει να εκτελούνται μόνο μετά την ολοκλήρωση των φάσεων εγκατάστασης, την ολοκλήρωση των συνδέσεων και την πραγματοποίηση της λειτουργικής υδραυλικής δοκιμής του συστήματος ζεστού/κρύου νερού χρήσης και θέρμανσης / ψύξης.

**Προειδοποίηση:** Μόλις ο μετρητής αρχίσει να καταγράφει ενέργεια και όγκους, ορισμένες από τις παραμέτρους που μπορούν να οριστούν δεν θα είναι επεξεργάσιμες πλέον. Είναι σημαντικό να ρυθμίσετε προσεκτικά όλες τις παραμέτρους πριν την τελική θέση σε λειτουργία.

#### **ΔΙΑΔΙΚΑΣΙΑ ΕΙΣΑΓΩΓΗΣ**

- 1) Ελέγξτε ότι η θέση τοποθέτησης του θερμιδομετρητή και όλες οι ηλεκτρικές καλωδώσεις έχουν γίνει σωστά.
- **2)** Ελέγξτε στο επίπεδο 3 ότι όλες οι παράμετροι έχουν ρυθμιστεί σωστά.
- **3)** Βεβαιωθείτε ότι τα ροόμετρα και οι μετρητές όγκου, οι αισθητήρες θερμοκρασίας κλπ. έχουν εγκατασταθεί σωστά. (ανατρέξτε πάντα στα εγχειρίδια εγκατάστασης που αφορούν κάθε προϊόν).
- **4)** Θέστε σε λειτουργία το σύστημα θέρμανσης:
	- Ελέγξτε τη συνέπεια των αναφερόμενων τιμών (θερμοκρασίες προσαγωγής / επιστροφής).
	- Ελέγξτε τη συνολική παροχή και τον στιγμιαίο ρυθμό ροής.
- **5)** Θέστε σε λειτουργία το σύστημα ζεστού/κρύου νερού χρήσης:
	- Ελέγξτε τη συνέπεια των δεδομένων καταγραφής (μετρημένος όγκος).
- **6)** Βεβαιωθείτε ότι δεν υπάρχει ενεργό σφάλμα.

**7)** Τοποθετήστε τυχόν παρεμβύσματα στεγάνωσης.

### **ΣΦΑΛΜΑΤΑ ΚΑΙ ΒΛΑΒΕΣ**

Κατά την εμφάνιση μιας ή περισσοτέρων βλαβών, ο θερμιδομετρητής θα υποδεικνύει το σφάλμα που καταγράφεται και θα εμφανίσει το ακόλουθο εικονίδιο:

Το μητρώο όλων των παρόντων σφαλμάτων εμφανίζεται στο επίπεδο 6 του μενού παροχής συμβουλών, όπου ακολουθεί η συντομογραφία **Err** με τρία ψηφία που προσδιορίζουν το σφάλμα.

$$
\stackrel{6}{0}\stackrel{7}{1}\stackrel{6}{0}\stackrel{1}{1}
$$

![](_page_23_Picture_422.jpeg)

# **ΜΠΑΤΑΡΙΑ ΚΑΙ ΔΙΑΔΙΚΑΣΙΕΣ ΑΝΤΙΚΑΤΑΣΤΑΣΗΣ**

Ο θερμιδομετρητής παρακολουθεί συνεχώς την κατάσταση της μπαταρίας (μέση διάρκεια: 10 χρόνια) και υποδεικνύει το επικείμενο άδειασμα που εμφανίζει το εικονίδιο **τη στη** σθόνη. Το σήμα θα εμφανιστεί ένα χρόνο πριν από το πλήρες άδειασμα της μπαταρίας.

![](_page_24_Picture_3.jpeg)

Για αντικατάσταση της μπαταρίας απευθυνθείτε στον κατασκευαστή.

**Προειδοποίηση:** ο μετρητής είναι εξοπλισμένος με μη επαναφορτιζόμενες μπαταρίες, οι οποίες μπορεί να είναι επικίνδυνες όταν χρησιμοποιούνται ακατάλληλα. Για να μειωθούν οι κίνδυνοι, είναι απαραίτητο να τηρηθούν οι ακόλουθες προφυλάξεις:

- Μην επαναφορτίζετε την μπαταρία
- Μην βραχυκυκλώνετε την μπαταρία
- Μην εκθέτετε την μπαταρία σε θερμοκρασίες άνω των 85 ° C
- Μην χρησιμοποιείτε φλόγιστρα κοντά στον μετρητή
- Μην αφήνετε το μετρητή να έρθει σε επαφή με νερό
- Ανακυκλώνετε πάντα τις μπαταρίες σύμφωνα με τους ισχύοντες κανονισμούς
- Χρησιμοποιείτε πάντα αυθεντικά ανταλλακτικά εξουσιοδοτημένα από τον κατασκευαστή.

#### **ΤΕΧΝΙΚΑ ΧΑΡΑΚΤΗΡΙΣΤΙΚΑ ΤΟΥ ΘΕΡΜΙΔΟΜΕΤΡΗΤΗ**

![](_page_24_Figure_14.jpeg)

![](_page_24_Picture_130.jpeg)

![](_page_25_Picture_277.jpeg)

### **ΠΑΡΑΡΤΗΜΑ**

Το υδρόμετρο HYDROCAL-M3 χρησιμοποιεί ένα πρωτοποριακό σύστημα κτήσης δεδομένων για να ανιχνεύει τις περιστροφές της τουρμπίνας, βασισμένο στην επαγωγική αρχή. Αυτό αποτρέπει την παραποίηση των δεδομένων του οργάνου μέσω μαγνητισμού και εγγυάται μακρόχρονη αξιοπιστία.

![](_page_26_Figure_3.jpeg)

Παράδειγμα εγκατάστασης στο σωλήνα επιστροφής.

Για σετ εγκατάστασης στους θερμιδομετρητές Β-METERS ("ΕΠΙΣΤΡΟΦΗΣ" -> ΤΟΠΟΘΕΤΗΣΗ ΣΤΗΝ ΕΠΙΣΤΡΟΦΗ ΤΟΥ ΝΕΡΟΥ) προτείνουμε:

#### ΓΙΑ ΘΕΡΜΙΔΟΜΕΤΡΗΤΕΣ 3/4"

2 σφαιρικά ΙΤΑΡ-092 (Θ-Θ ΠΕΤΑΛΟΥΔΑ) 3/4" 1 σφαιρικό EFFEBI SONDA 3/4x1"

1 συστολή Αμερικής 1"x3/4 (προαιρετικά)

ΓΙΑ ΘΕΡΜΙΔΟΜΕΤΡΗΤΕΣ 1"

2 σφαιρικά ΙΤΑΡ-092 (Θ-Θ ΠΕΤΑΛΟΥΔΑ) 1" 1 σφαιρικό ΕFFEBI SONDA 1"x1"

![](_page_26_Picture_11.jpeg)

![](_page_26_Picture_12.jpeg)

![](_page_26_Picture_13.jpeg)